# <span id="page-0-0"></span>**Integradora, como e por que usar?**

# Produto: Pedido de Venda

É necessário que o Portal Administrativo esteja na versão 20 para habilitar a integradora.

A integradora é um recurso criado pelo WinThor, a Máxima apenas configura o Pedido de Venda de forma que ele "enxergue" a integradora.

A Integradora é responsável por garantir que todos os dados importados do Foça de Vendas para o ERP estejam íntegros e corretos

#### **1- O que é a integradora?**

1.1 A integradora é um recurso do WinThor criado pela PC Sistemas para validação de informações vindas de softwares externos ao próprio WinThor, ou seja, nesse caso o uso do aplicativo Pedido de Venda, força de vendas da Máxima.

### **2- Qual a função dela?**

2.1 Tem o objetivo de facilitar o processo de integração com a venda externa, ela faz ligação dos dados externos do Força de Vendas com o WinThor, recebendo os dados, validando e enviando ao WinThor

#### **3- Qual a importância de utilizar a integradora na versão 20?**

3.1 Como sua função é validação de informações o seu uso se torna extremamente importante pois, ela age como uma espécie de guardiã ou sentinela, evitando que informações divergentes tais como: parâmetros do WinThor, preços, políticas de descontos entre outros, do que está parametrizado no WinThor consigam ser repassadas ao ERP/Banco do cliente, ou seja, é de responsabilidade da Integradora a validação e consolidação dos dados recebidos.

#### **4- Como configurar a integradora parcialmente?**

4.1 Para configurar a integradora parcial dos usuários, se dá pela adição do parâmetro **CODUSUR\_UTIL IZAM\_INTEGRADORA**. No Portal Administrativo pesquise o parâmetro mencionado, no campo valor deve ser informado código de usuário do **Portal Administrativo** e não do ERP Winthor, separados por virgula e sem espaço. Ex; 125,326,526.

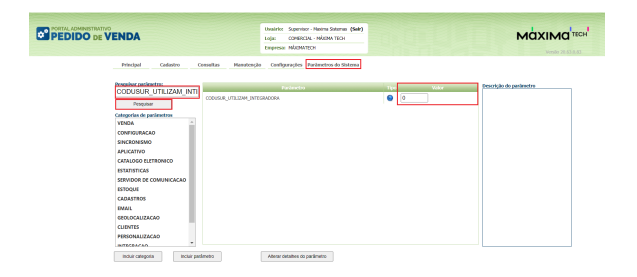

4.2 Caso o parâmetro **CODUSUR\_UTILIZAM\_INTEGRADORA** não seja localizado em pesquisa, clique em **incluir parâmetro**, informe o mesmo, o tipo de parâmetro **Geral** e tipo de dado **Literal**, salvar parâmetro.

# Artigos Relacionados

- [Como compartilhar Pedido](https://basedeconhecimento.maximatech.com.br/pages/viewpage.action?pageId=69533919) [/Orçamento por XLS e PDF](https://basedeconhecimento.maximatech.com.br/pages/viewpage.action?pageId=69533919) [Status de Entrega](https://basedeconhecimento.maximatech.com.br/display/BMX/Status+de+Entrega)
- [Como consultar os motivos de](https://basedeconhecimento.maximatech.com.br/pages/viewpage.action?pageId=4653407)
- [não venda para o Pré Pedido?](https://basedeconhecimento.maximatech.com.br/pages/viewpage.action?pageId=4653407) [Número do pedido do cliente](https://basedeconhecimento.maximatech.com.br/pages/viewpage.action?pageId=76972184)
- [no item](https://basedeconhecimento.maximatech.com.br/pages/viewpage.action?pageId=76972184) [Como Ocultar o valor de](https://basedeconhecimento.maximatech.com.br/pages/viewpage.action?pageId=87130681)
- [acréscimo ao enviar pedido](https://basedeconhecimento.maximatech.com.br/pages/viewpage.action?pageId=87130681)  [por e-mail em pdf](https://basedeconhecimento.maximatech.com.br/pages/viewpage.action?pageId=87130681)

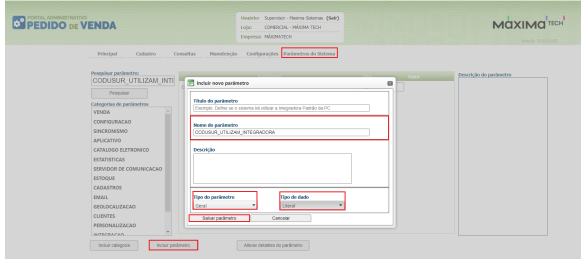

[Voltar](#page-0-0)

# **5- Como configurar a integradora para todos os vendedores de uma vez?**

5.1 Para configurar a integradora geral ou total dos usuários, se dá pela adição do parâmetro **USAR\_INT EGRADORA\_PADRAO**. No Portal Administrativo pesquise o parâmetro mencionado e o selecione o mesmo.

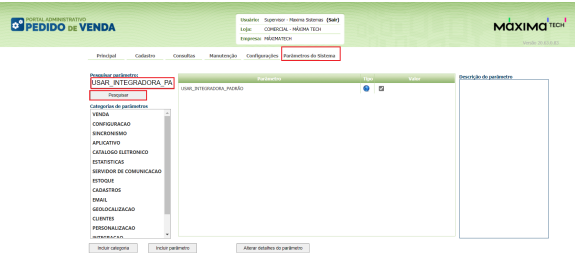

5.2 Caso o parâmetro **USAR\_INTEGRADORA\_PADRAO** não seja localizado em pesquisa, clique em **in cluir parâmetro**, informe o mesmo, o tipo de parâmetro **Geral** e tipo de dado **Lógico**, salvar parâmetro.

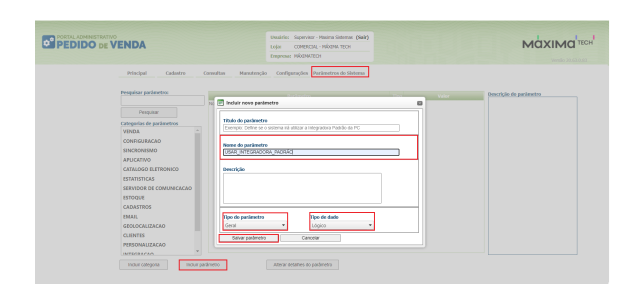

[Voltar](#page-0-0)

## Artigo sugerido pelo analista XX.

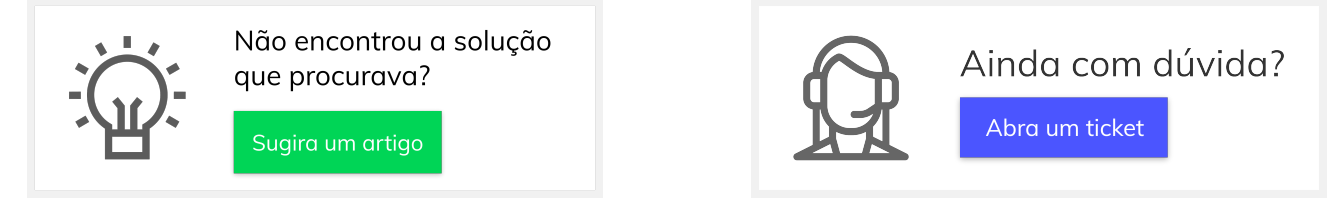